### **SMART-Beaconing usw.**

[Versionsgeschichte interaktiv durchsuchen](https://wiki.oevsv.at) [VisuellWikitext](https://wiki.oevsv.at)

#### **[Version vom 15. Juni 2008, 10:10 Uhr](https://wiki.oevsv.at/w/index.php?title=SMART-Beaconing_usw.&oldid=36) ([Qu](https://wiki.oevsv.at/w/index.php?title=SMART-Beaconing_usw.&action=edit&oldid=36) [elltext anzeigen\)](https://wiki.oevsv.at/w/index.php?title=SMART-Beaconing_usw.&action=edit&oldid=36)**

[Oe3gsu](https://wiki.oevsv.at/w/index.php?title=Benutzer:Oe3gsu&action=view) [\(Diskussion](https://wiki.oevsv.at/wiki/Benutzer_Diskussion:Oe3gsu) | [Beiträge\)](https://wiki.oevsv.at/wiki/Spezial:Beitr%C3%A4ge/Oe3gsu) (Die Seite wurde neu angelegt: =SMART - BEACONING= Die von mir gerne verwendeten TNC sind OpenTracker1 plus. Hier gibt es die Möglichkeit, wie auch beim TinyTrack, ein "Smart Beaconig" einzuste...)

### **[Aktuelle Version vom 2. Oktober 2008,](https://wiki.oevsv.at/w/index.php?title=SMART-Beaconing_usw.&oldid=1550)  [22:27 Uhr](https://wiki.oevsv.at/w/index.php?title=SMART-Beaconing_usw.&oldid=1550) [\(Quelltext anzeigen\)](https://wiki.oevsv.at/w/index.php?title=SMART-Beaconing_usw.&action=edit)** [Oe1mcu](https://wiki.oevsv.at/wiki/Benutzer:Oe1mcu) ([Diskussion](https://wiki.oevsv.at/w/index.php?title=Benutzer_Diskussion:Oe1mcu&action=view) | [Beiträge](https://wiki.oevsv.at/wiki/Spezial:Beitr%C3%A4ge/Oe1mcu))

(→SMART - BEACONING)

(3 dazwischenliegende Versionen von 2 Benutzern werden nicht angezeigt)

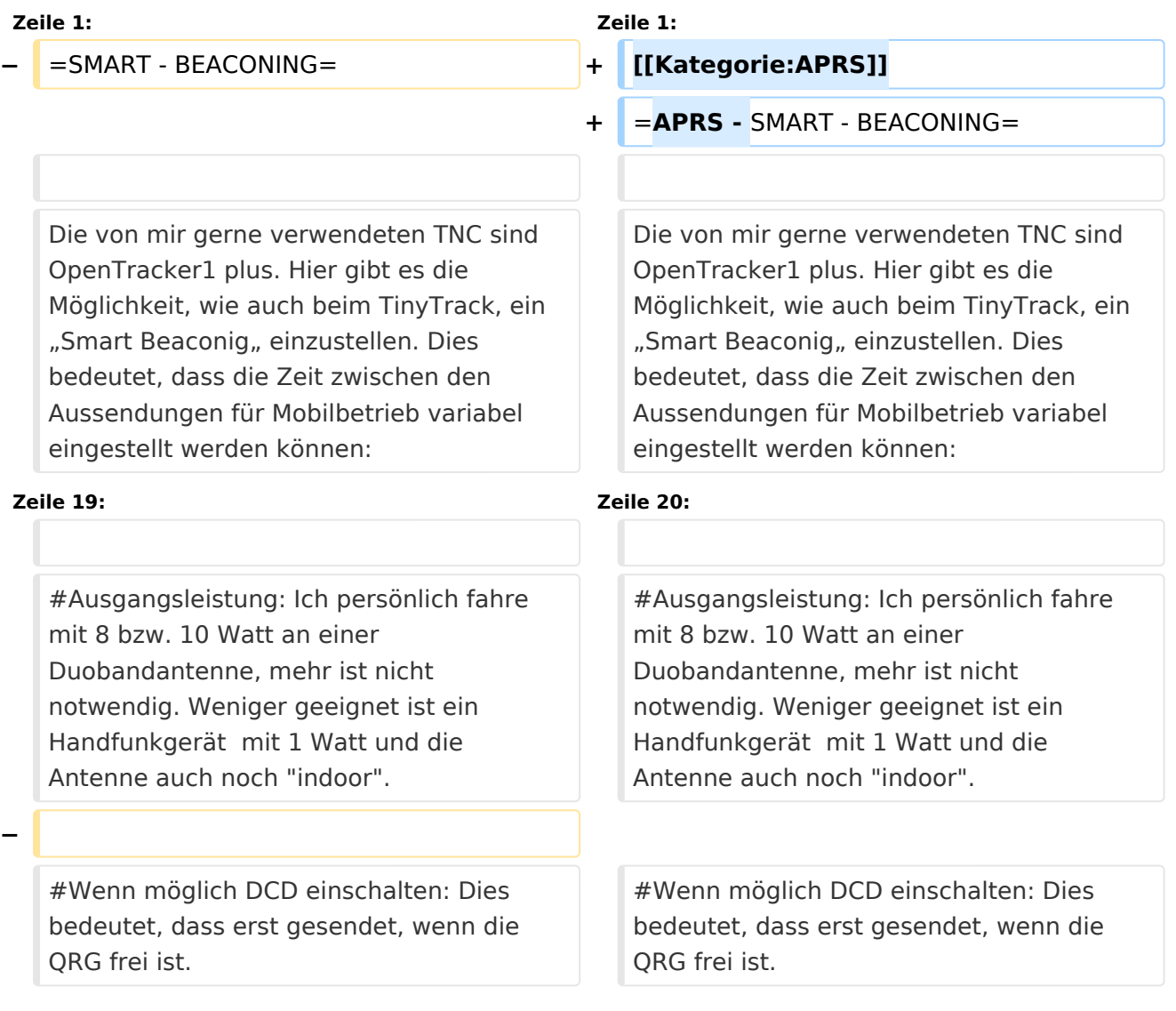

# **BlueSpice4**

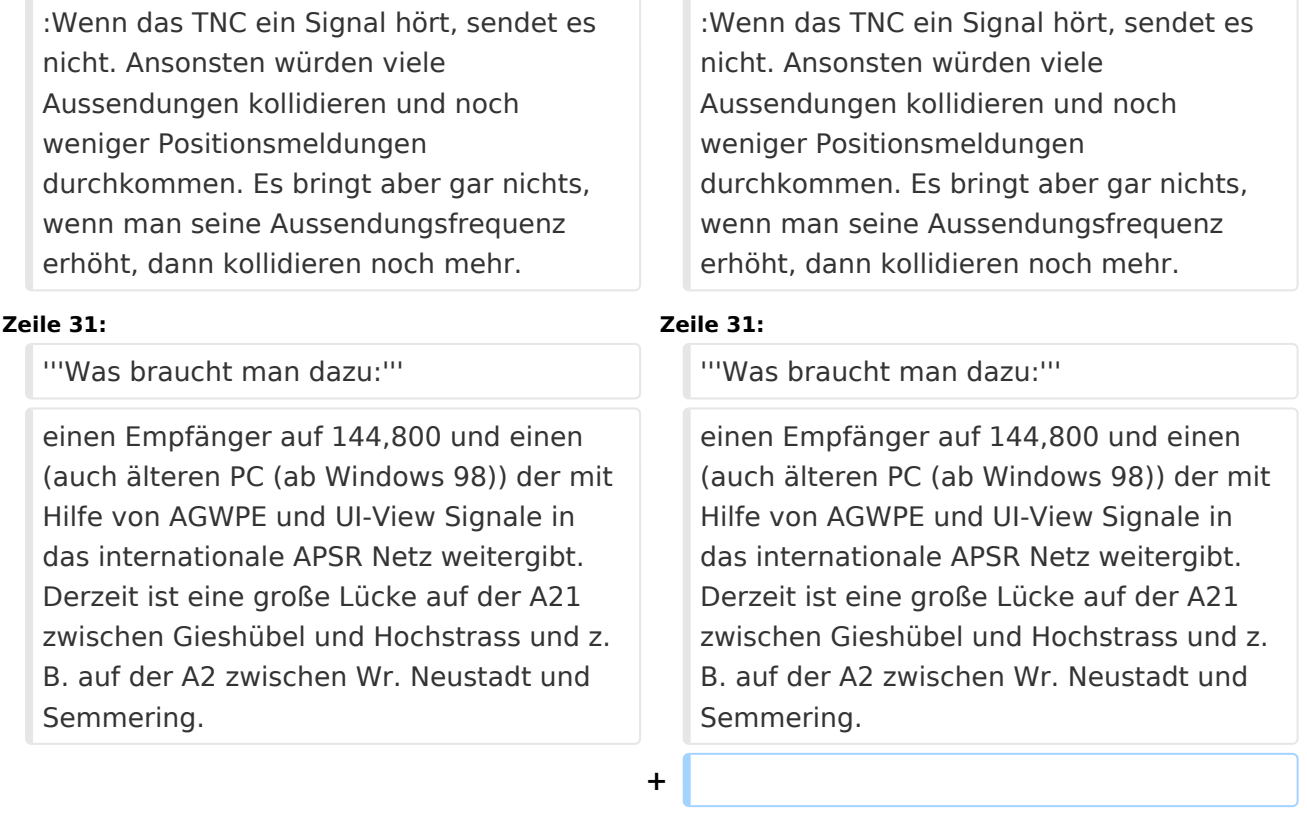

**+ [[APRS|Zurück]]**

## Aktuelle Version vom 2. Oktober 2008, 22:27 Uhr

## **APRS \- SMART \- BEACONING**

Die von mir gerne verwendeten TNC sind OpenTracker1 plus. Hier gibt es die Möglichkeit, wie auch beim TinyTrack, ein "Smart Beaconig" einzustellen. Dies bedeutet, dass die Zeit zwischen den Aussendungen für Mobilbetrieb variabel eingestellt werden können:

- 1. Unter 8km/h alle 900 sec (15min) bis 1800 sec (30min), dann sendet es im Stau nur alle 15 Minuten.
- 2. Von 8 km/h bis 100 km/h:

Bei 8km/h sollte 900 Sekunden bzw. bei 100 km/h alle 60 Sekunden eingestellt werden. (Das bedeutet das bei einer Geschwindigkeit unter 8 km/h (Stau oder Parken) nur alle 9oo bis 1800 Sekunden eine Bake kommt bei 100 km/h und darüber jedoch alle 60 sec. Das bedeutet z.B. dass man bei 100 km/h alle 1.6 km eine Bake aussendet – und das sollte genügen!

Und nun zu anderen Einstellungen :

- 1. TXdelay: zwischen 50 und 100 msec je nach Transceiver.
- 2. Man verwende nur kurze Bakentexte und diese nur alle 5 bis 10 Aussendungen also in "Status: every 10".

**Also bitte nicht:** Max unterwegs mit seinem Wohnwagen, qrv auf R82, R71, R xyz 73 de oe3msu. E-Mail: oe3msu@oevsv.at (und so weiter – HI)

- 1. Ausgangsleistung: Ich persönlich fahre mit 8 bzw. 10 Watt an einer Duobandantenne, mehr ist nicht notwendig. Weniger geeignet ist ein Handfunkgerät mit 1 Watt und die Antenne auch noch "indoor".
- 2. Wenn möglich DCD einschalten: Dies bedeutet, dass erst gesendet, wenn die QRG frei ist. Wenn das TNC ein Signal hört, sendet es nicht. Ansonsten würden viele Aussendungen kollidieren und noch weniger Positionsmeldungen durchkommen. Es bringt aber gar nichts, wenn man seine Aussendungsfrequenz erhöht, dann kollidieren noch mehr.

Daher wenn möglich die Databuchse verwenden – dort sind alle Anschlüsse vorhanden. (nicht alle Geräte haben auf der Mikrofon – Buchse einen Lautsprecherausgang). Bei älteren Geräten sollte also auch ein Kabel vom Lautsprecherausgang an Data IN im TNC gelegt werden.

**Noch eine Bitte :** Digipeater – also Geräte die HF -. Aussendungen von 144.800 MHz auf 144.800 MHz digipeaten sind ausreichend vorhanden. Benötigt werden in vielen Gebieten Österreichs noch Internet - Gateways.

**Was braucht man dazu:** einen Empfänger auf 144,800 und einen (auch älteren PC (ab Windows 98)) der mit Hilfe von AGWPE und UI-View Signale in das internationale APSR Netz weitergibt. Derzeit ist eine große Lücke auf der A21 zwischen Gieshübel und Hochstrass und z.B. auf der A2 zwischen Wr. Neustadt und Semmering.

[Zurück](https://wiki.oevsv.at/w/index.php?title=APRS&action=view)